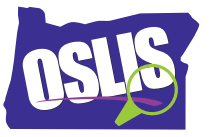

## **Advanced Searching: Limiters and Subject Searching – Spanish Transcript**

[Música] En las partes uno y dos de los tutorales de construcción de las cadenas de utilizar los operadores booleanos AND, OR, y NOT, y cómo usar la búsqueda por frases, anidación, truncamiento y comodines. En este tutorial, continuarás aprendendiendo estrategias que te ayudarán a refinar y limitar los resultados de tu búsqueda en ambos bases de datos de bibliotecas y motores de búsqueda de Internet. Esto te dará aún más control sobre tus resultados. Las pantallas de búsqueda avanzadas están disponibles en casi todas las bases de datos de bibliotecas y motores de búsqueda de Internet. A veces necesitarán de ver alrededor para encontrar un motor de búsqueda avanzada de búsqueda de pantalla. Si no pueden encontrarlo, puede buscarlo en Google. Las pantallas de búsqueda avanzada a menudo comienzan con un área para hacer una búsqueda booleana, como en este ejemplo de una base de datos de biblioteca. Sin embargo, los motores de búsqueda pueden utilizar descripciones diferentes para los comandos AND, OR, NOT, como en este ejemplo de Google.

La búsqueda avanzada de pantalla también puede permitir usar la búsqueda por frase. Sin embargo, la búsqueda avanzada va más allá de búsqueda aBoolean y de frase, lo que le permite reducir los resultados exactos que estas buscando. Cuando selecciona limitadores, obtiene menos resultados de búsqueda que son más relevantes. Algunos de los limitadores que están disponibles incluyen el idioma en que los artículos están escritos en, el nivel de lectura de los artículos, fecha de creación de los artículos, el tipo de publicación como periódico o diario, la opción para sólo artículos de texto completo, y más. Vamos a explorar varios tipos de limitadores que puede que desees utilizar. Nuestro primer limitador, que se aplica a la búsqueda en Internet, le permite limitar los resultados de la búsqueda a los sitios web con un dominio específico. Esto puede controlar algo que proporciona la información. Los dominios más comunes son .biz, .com, .edu, .gov, .mil, .net y .org.

Por ejemplo, puede limitar por .org para averiguar qué organizaciones están haciendo para ayudar a las personas sin hogar. O, si usted siente que las estadísticas en sitios comerciales que terminan en .com están sesgados, es posible que desees buscar sitios gubernamentales .gov primero.

Una opción diferente es límitar por URL, permitiendo encontrar más fácilmente la información que necesitas de un sitio web específico. Por ejemplo, digamos que estás buscando información de la NASA sobre el telescopio Hubble. Uso del limitador de URL en combinación con la frase "telescopio Hubble" te permitirá encontrarlo más fácilmente.

A veces puede que desees limitar las búsquedas por fecha cuando se necesita más información actualizada disponible. Con una búsqueda avanzada, puedes limitar tus resultados sobre los

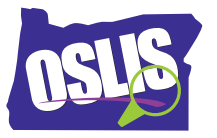

tratamientos contra el cáncer desarrollado en el último año, u obtener una actualización sobre un gran tormenta que ocurrió en el último día o dos.

Por otro lado, a veces necesitas una perspectiva histórica para averiguar qué personas pensaron sobre un tema cuando sucedió o fue descubierto por primera vez. Esto es especialmente útil en bases de datos de periódicos donde los artículos pueden ser encontrados del pasado. Usando la función avanzada de la página de búsqueda podrías limitar los artículos que encontraste sobre la caída de 1989 del Muro de Berlín a los publicados cerca la hora del evento. Tenga en cuenta que algunas bases de no contienen artículos históricos y no darán ningún resultado cuando limite por un año más viejo. Si tiene preguntas sobre lo que cierta base de datos de la biblioteca cubre, pregunte a su bibliotecario.

Nuestro próximo limitador es el tipo de documento, que suele ser una opción dentro de una base de datos de la biblioteca. Supongamos que te han dado un tema de investigación, y tu sabes muy poco acerca de ello. En una búsqueda avanzada, puedes limitar a menudo sus resultados por el tipo de documento a veces llamada descripción del tema. Esto le permite encontrar artículos que dar una explicación amplia del sujeto.

O ¿qué pasa si su tarea llama a presentar ambos lados de un problema? Limitar los resultados al tipo de documento llamado ensayo de punto de vista, o algo similar, es una manera fácil de encontrar opiniones. Usted puede incluso usar el tipo de documento llamado dibujo animado para encontrar dibujos animados que una declaración sobre un tema. Tómese el tiempo para explorar las opciones. Usted puede ser sorprendido en lo que encuentres. Cuando se utiliza una base de datos de una biblioteca, dese cuenta que puede proporcionar una barra lateral permitiéndole limitar aún más sus resultados de búsqueda. Algunos limitadores comunes son artículos de texto completo, fecha de publicación, asunto, tipo de documento, y el título de la publicación. Digamos que eres un fan de la revista llamada The Economist. Volviendo a nuestro Ejemplo del muro de Berlín, puedes limitar tus resultados de búsqueda sobre el Muro de Berlín a solo artículos publicados en The Economist. Diferentes bases de datos ofrecen diferentes limitadores post búsqueda. Te animamos a explorar las opciones.

Observa que el tema fue uno de los limitadores disponibles para estrechar tus resultados de búsqueda. Eso nos lleva a nuestra última técnica de búsqueda avanzada-- búsqueda de sujetos.

Antes de explicar que, primero necesitamos revisar qué búsqueda de palabras clave son. Los motores de búsqueda dependen en la búsqueda de palabras clave, y la mayoría de las bases de datos de biblioteca también se apoyan en ello al principio Recuerde que cuando usted construye una cadena de búsqueda, eligen términos de búsqueda que piensan describen su tema. Estos términos de búsqueda se llaman palabras clave. Cuando buscan por palabras clave, una base de datos de la biblioteca analiza el título y los primeros varios párrafos de todos los artículos que buscan coincidir tus términos de búsqueda específicos. La búsqueda por palabra

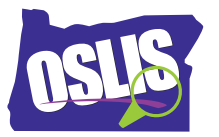

clave usualmente produce muchos resultados, pero no todos los artículos ser pertinentes o útiles.

Para obtener resultados que son más relevantes, puedes buscar por tema. Antes de agregar un artículo a una base de datos, un editor o indexador asigna términos muy específicos, llamado sujeto encabezados, para describir de lo que trata el artículo. Cuando haces una búsqueda por temas en una base de datos de bibliotecas, eliges los términos de un lista de encabezamientos de materia, y la base de datos encontrará los artículos que tengan esos mismos encabezamientos de materia. Por lo tanto, su lista de los resultados de la búsqueda es generalmente más corto y más relevante. La mayoría de las bases de datos y catálogos en línea están configurados para usar búsqueda de palabras clave, así que pueden necesitar explorar para encontrar la opción de búsqueda de temas.

Bien. Entonces, ¿cómo sabes qué temas de encabezados probar? Ocasionalmente, la base de datos o el catálogo que estás utilizando se vinculará a tu lista de temas de encabezados. Una manera más fácil de encontrar términos de temas oficiales es hacer una búsqueda por palabra clave, navegar por sus resultados de búsqueda, y revisar cualquier barra lateral para una lista de temas de encabezados. Pueden encontrar exactamente el que necesitan. O, pueden navegar sus resultados de búsqueda y encontrar uno o dos artículos excelentes. Luego ven los temas de los encabezados que fueron asignados a aquellos artículos, y hacen una nueva búsqueda utilizando esos encabezados. A veces simplemente pueden hacer clic sobre el tema para obtener resultados más relevantes.

Por ejemplo, una palabra clave para buscar "Rosa Parks" conduce a un artículo con estos temas relacionados-- Mujeres afroamericanas; Activistas de los derechos civiles; Montgomery Bus Boycott, 1955; Parques, Rosa; y discriminación racial. Haciendo clic en Montgomery Bus Boycott, 1955 quedará en cero resultados sobre ese acontecimiento histórico, que fue iniciado por las acciones de Rosa Parks.

La mayoría de las bases de datos y motores de búsqueda en Internet tienen secciones de ayuda que explican la mejor manera de usar limitadores. A veces ofrecen tutoriales de video, también.

En este video, exploramos cómo puedes limitar por tipo de dominio, fecha, tipo de documento, opciones de barra lateral, y temas de encabezados. Si utilizas una base de datos de biblioteca o un motor de búsqueda en Internet, estos son sólo algunos de los limitadores que puedes usar en una búsqueda avanzada para refinar tus resultados. Los limitadores te dan aún más control al buscar y ayudarte encontrar justo lo que necesitas.

Para ejemplos específicos, y para más información sobre este tema y todo el proceso de investigación, explora OSLIS. OSLIS -- Aprende a Investigar. Investiga para Aprender.